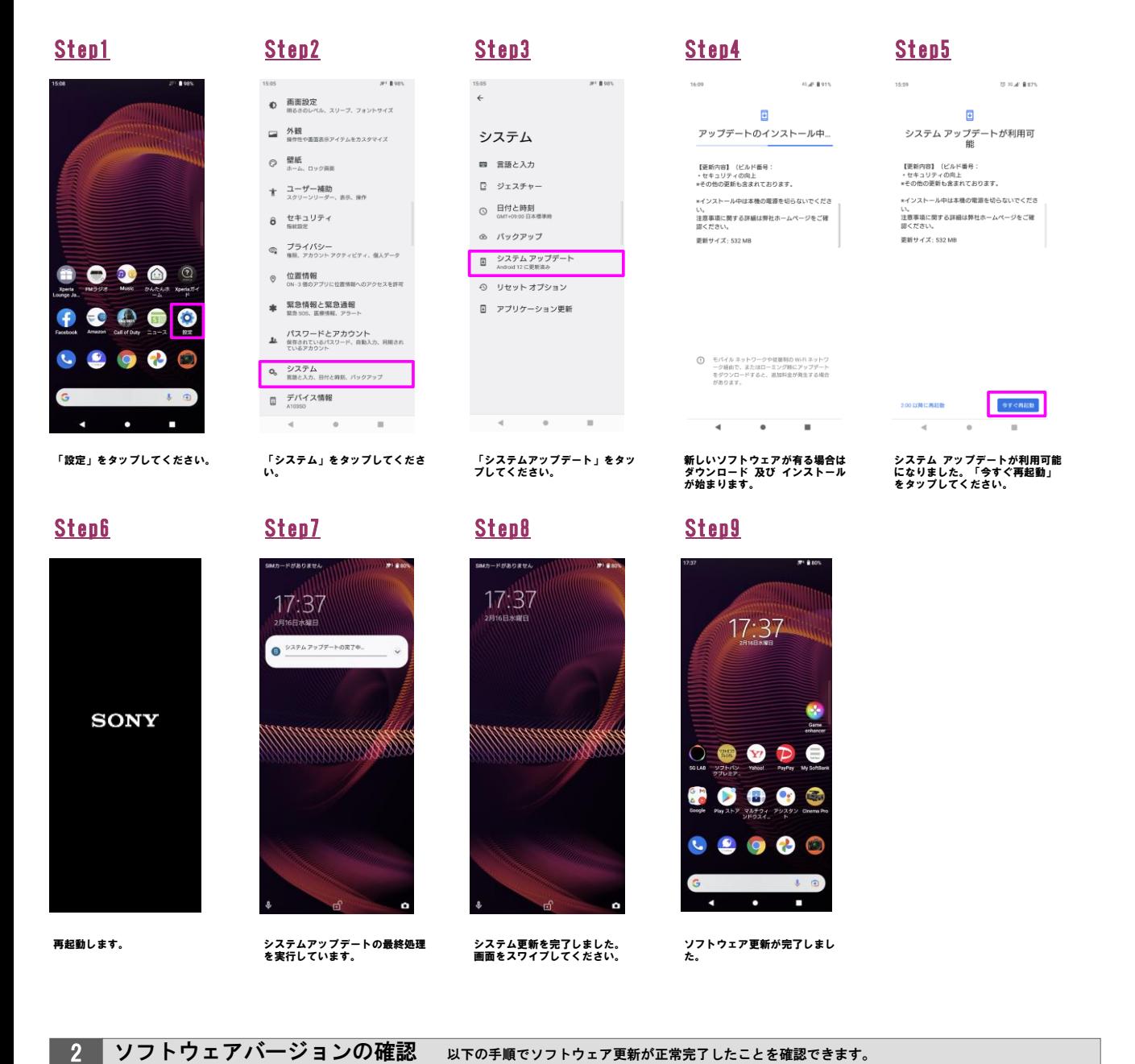

×  $\overline{1}$ 

Step1 Step

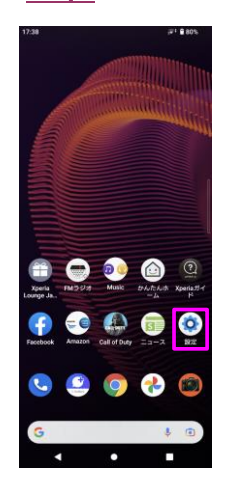

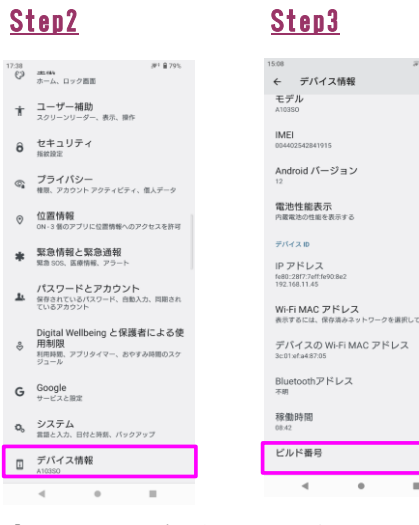

「設定」をタップしてください。 「デバイス情報」をタップしてく ださい。

ビルド番号が最新であることを確 認してください。

 $res<sub>1</sub>$